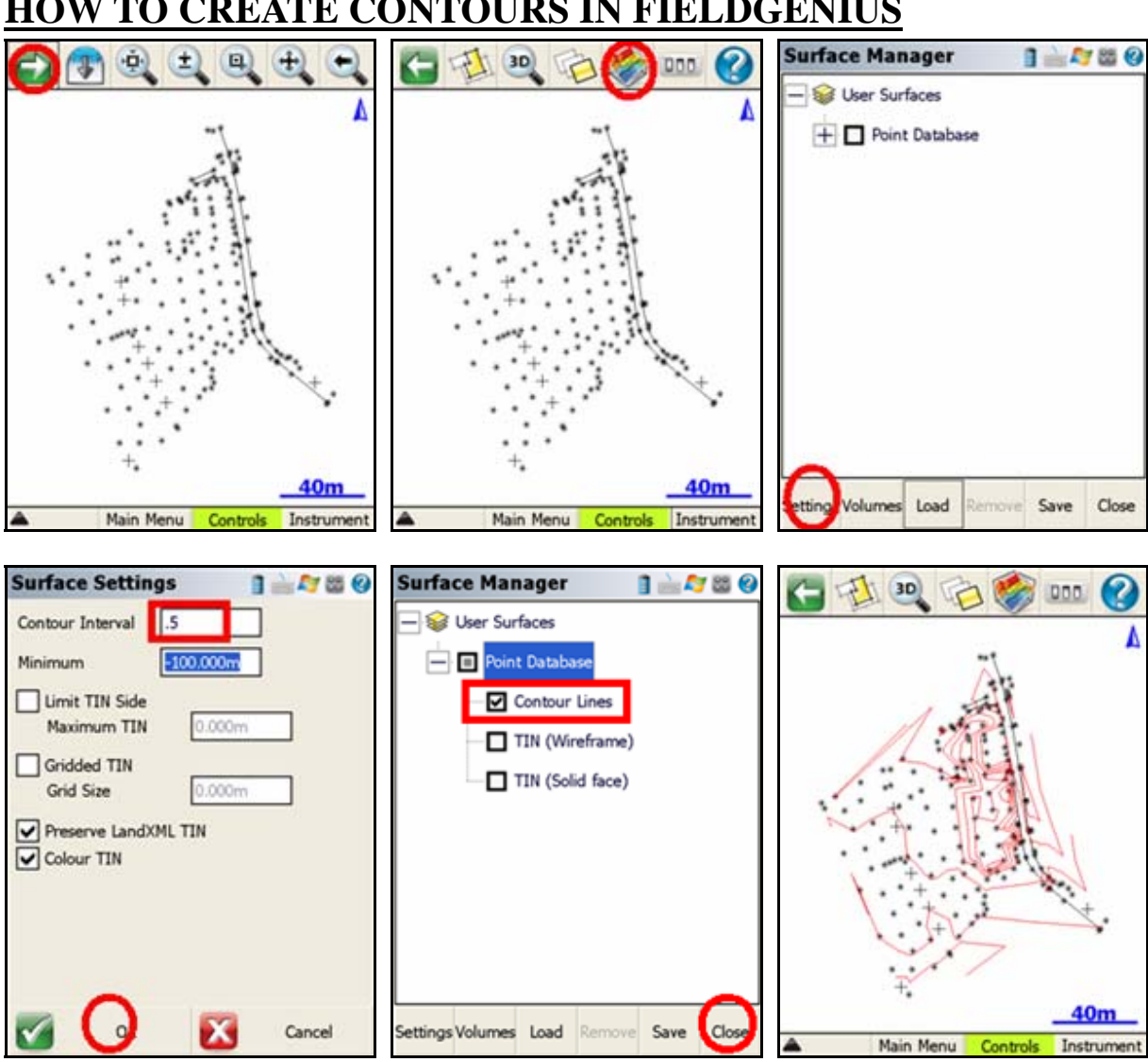

## **HOW TO CREATE CONTOURS IN FIELDGENIUS**

## **Remove a point from the Digital Terrain Model (DTM)**

Date Surve **DTM** Point Geon Zone

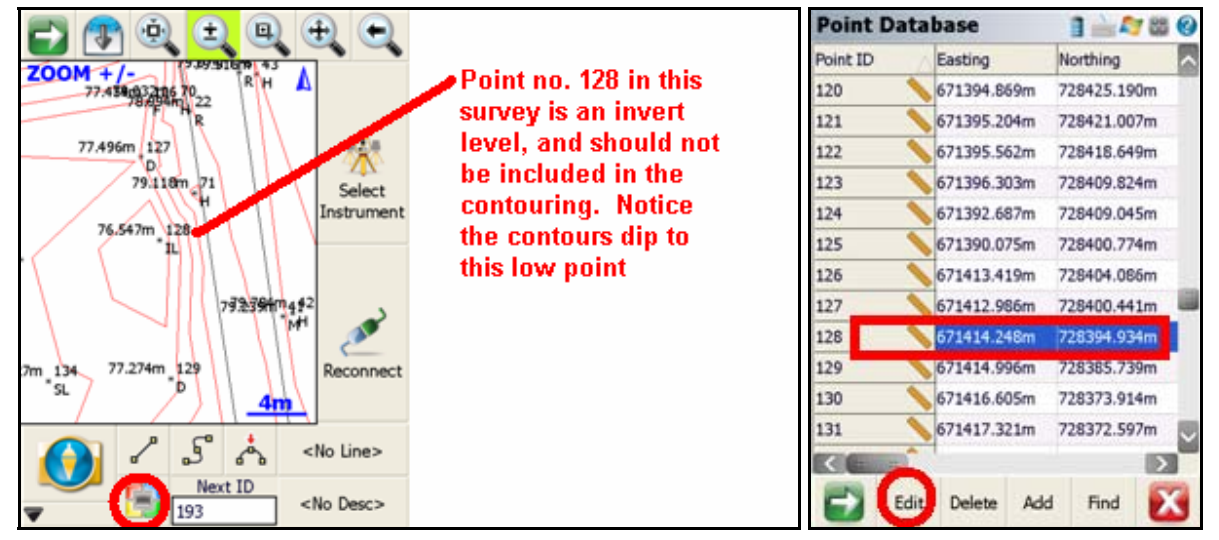

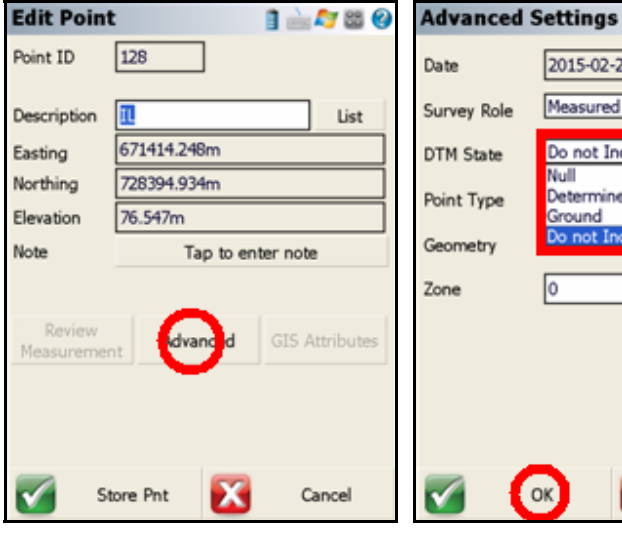

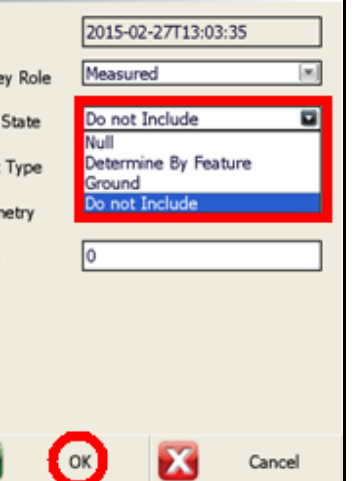

 $1 - 400$ 

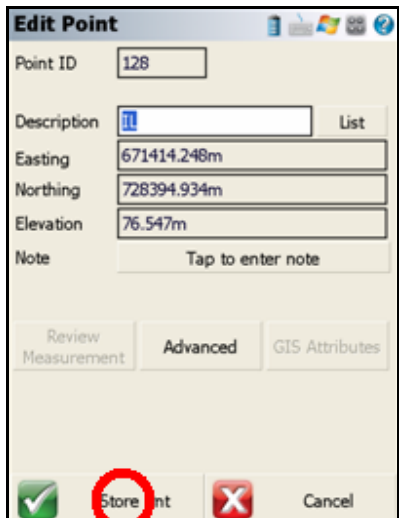

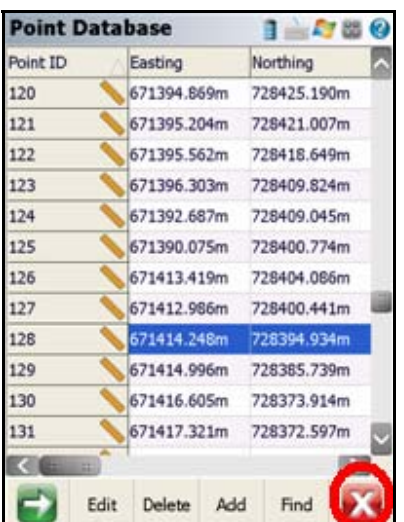

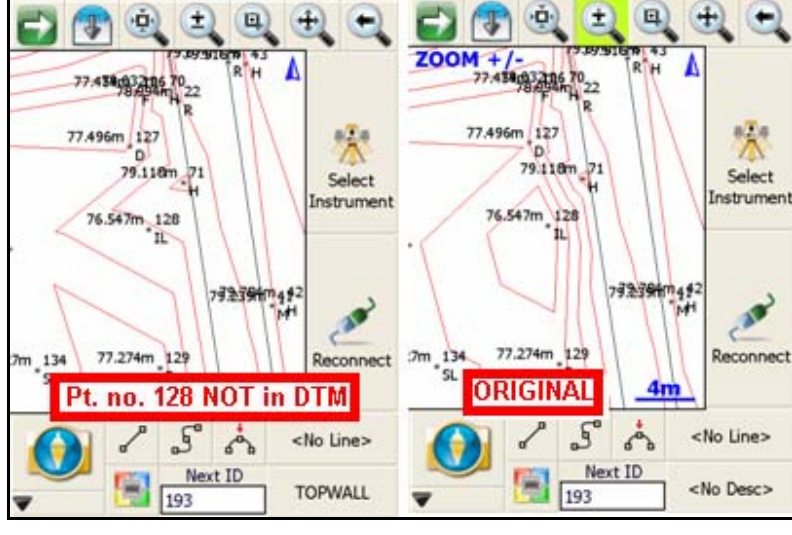

## **Specify Point Code to be excluded from DTM**

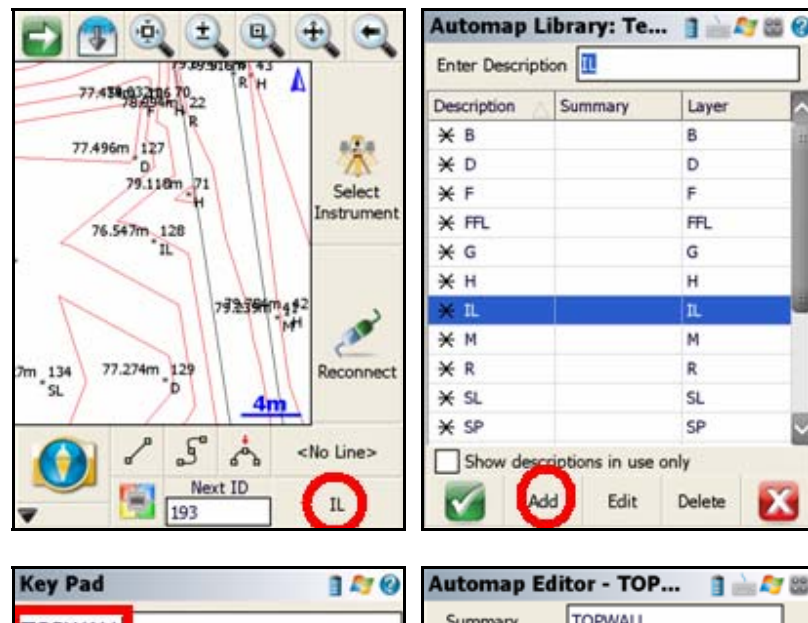

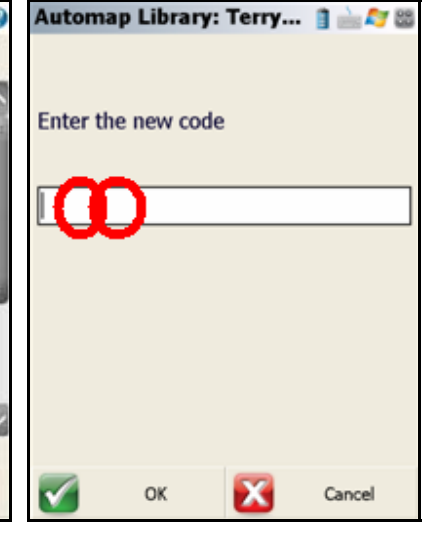

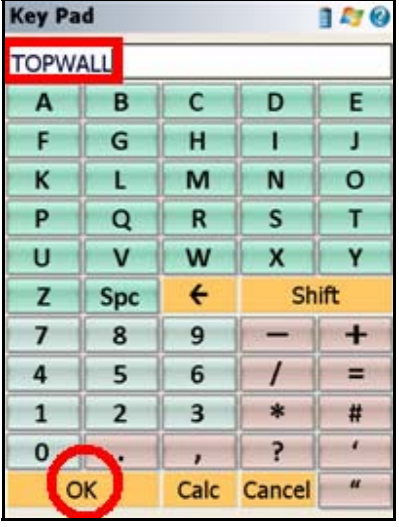

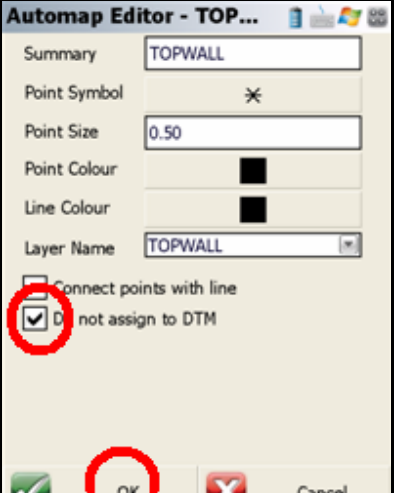

Layer

B

D.

 $\mathsf F$ 

FR.

G

H

n.

M

 $\mathsf R$ 

**SL** 

SP

Delete

E

E

x

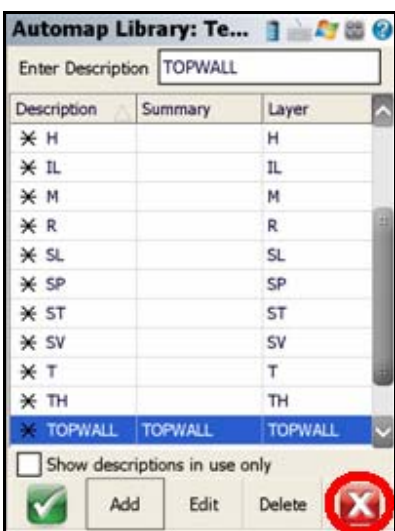